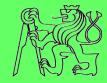

## How to create accessible SW

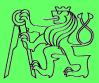

## Zdeněk Míkovec

Dept. of computer graphics and interaction Czech Technical University in Prague

## What it means accessible?

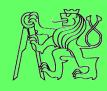

#### Visual impairment

- control: keyboard navigation
- presentation: audio/haptic; large graphics
- data input: keyboard, gestures

#### Motor impairment

- control: large controls for direct manipulation (mouse, touch), keyboard navigation
- presentation: <no limitations>
- data input: keyboard, virtual keyboard, voice, direct manipulation

#### Hearing impairment

- control: keyboard/mouse navigation
- presentation: visual/haptic
- data input: keyboard, direct manipulation (mouse, touch)

#### What it means accessible?

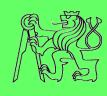

- What about combinations?
  - Deaf-blind impairment
  - Motor-blind impairment
  - Motor-deaf impairment

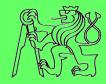

# **Accessible RIA**

## **RIA**

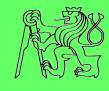

- What is Rich Internet Application (RIA)?
  - New approach on Internet
  - Websites look more like desktop applications
    - Online documents
    - E-mail
    - Instant messaging
    - Calendar
    - Social networking
- Number of RIA rapidly increasing
- Possible benefits for handicapped people working with Internet

## **RIA +/-**

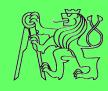

#### RIA pros

- Higher comfort
  - Suggestions
  - Immediate feedback
- Better user experience
  - Drag&Drop
  - Sophisticated components (tree, collapsible panel)
- Dynamics
  - Chat
  - Shared data
  - Collaboration

#### RIA cons

- Not transparent
  - Many concurrent changes
  - Complex components
- Unclear structure
  - Content (not in HTML)
  - Semantics in code of scripts
- Problematic keyboard navigation
- Difficult controlling of components
- Dependency on JavaScript

#### **WAI-ARIA**

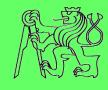

- RIA is less accessible than "standard" web pages
  - How this can be solved?
- Web Accessibility Initiative (WAI)
  - part of W3C consortium
- Accessible Rich Internet Application suite of W3C (WAI-ARIA)
  - Working draft
  - Recommendations on how to make RIA accessible
    - Additional metadata
    - Bring back the semantics into HTML code
  - No restrictions on current functionality

## a11y issues tackled by ARIA

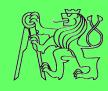

- Keyboard-only operation impossible
- Orientation in content
  - Missing appropriate labels
  - Hiding of some content without announcement
    - Tab panels
    - Collapsible panels
- Controlling of UI components
  - Wrong or missing tab order
  - Focus stacking or disappearing
  - Wrong or missing status announcement
    - Checkbox
    - Radio Button
    - Slider

aria-labeledby aria-expanded

tabindex

checked

## RIA and a11y

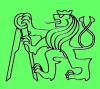

Mail Calendar Documents Reader Web more v xmikovec@fel.cvut.cz | Offline | New: Sports calendars | Sync | 4 | Settings | Google calendar [ Search My Calendars Show Search Options Create Event Today Oct 12 - 18 2009 Refresh Print Day Week Month 4 Day Quick Add Mon 10/12 Tue 10/13 Wed 10/14 Thu 10/15 Fri 10/16 Sat 10/17 Sun 1 Tasks « October 2009 » 07:00 MTWTFSS 28 29 30 1 2 3 4 5 6 7 **8 9** 10 11 08:00 12 13 14 15 16 17 18 19 20 21 22 23 24 25 09:00 – Priprava webu S 09:00 - 18:00 09:00 26 27 28 29 30 31 1 09:30 – BIS: priprava pr 2 3 4 5 6 7 8 HeadTracking 10:00 - 12:00 10:00 ▼ My calendars 11:00 xmikovec@fel.cvut.cz Settings Create 12:00 12:00 - 18:00 Other calendars 13:00 13:00 - 18:00 Add a friend's calendar 13:30 - 14:30 14:00 14:30 - 15:30 Settings Add ▼ 15:00 15:30 - 16:30 16:00

## RIA and a11y

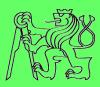

Create Event

Quick Add Tasks

Create

Oct 12 – 18 2009

Print

RefreshTo see a more concise version of your calendar, optimized for printing, click the printer icon to the left (Acrobat Reader req'd)

Search Results Day Week Month 4 Days

Date selector Mon 10/12Tue 10/13Wed 10/14Thu 10/15Fri 10/16Sat 10/17Sun 10/18

|                                                                                                    | NION TO THE TOTAL TO THE TOTAL TO TOTAL TO TO THE TOTAL TO TO        |                       |                                                                             |                                            |                                            |                                            |  |  |  |  |
|----------------------------------------------------------------------------------------------------|----------------------------------------------------------------------|-----------------------|-----------------------------------------------------------------------------|--------------------------------------------|--------------------------------------------|--------------------------------------------|--|--|--|--|
| « October 2009»<br>MT WT F S S<br>2829301 2 3 4<br>5 6 7 8 9 1011<br>12131415161718<br>19202122232425<br>2627282930311<br>2 3 4 5 6 7 8 | 00:00<br>01:00<br>02:00<br>03:00<br>04:00<br>05:00<br>06:00<br>07:00 |                       | 09:00 — Priprava webu STM Klima,<br>Kubalik                                 |                                            |                                            |                                            |  |  |  |  |
|                                                                                                    | 10:00<br>11:00<br>12:0015:30<br>13:00                                | SCP: priprava cviceni | 09:30 – BIS: priprava prototypu<br>10:00 – 12:00<br>PDA: priprava prednasky | 12:00 — 18:00<br>Testovani<br>HeadTracking | 09:00 — 18:00<br>Testovani<br>HeadTracking | 13:00 – 18:00<br>Testovani<br>HeadTracking |  |  |  |  |
| xmikovec@fel.cvut.cz                                                                                                    | 15:00<br>16:00                                                       |                       | 13:30 - 14:30                                                               |                                            |                                            |                                            |  |  |  |  |

 $\begin{array}{c} 15:00 \\ \text{xmikovec@fel.cvut.cz} & 16:00 \\ 17:00 & VM - \text{test ovladacu} \\ \text{Settings} & 18:00 \end{array}$ 

19:00 20:00 21:00

## RIA and a11y

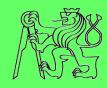

| Create Event<br>Quick Add<br>Tasks                                                                                                    |                                      | Today       | Oct 12 –<br>18 2009           | <u>Refresh</u>                                       |                              | on of your calendar, optimize<br>n to the left (Acrobat Reader |       | Search Results                         | Day | Week  | Month                       | 4 Days / |
|----------------------------------------------------------------------------------------------------|--------------------------------------|-------------|-------------------------------|------------------------------------------------------|------------------------------|----------------------------------------------------------------|-------|----------------------------------------|-----|-------|-----------------------------|----------|
|                                                                                                    |                                      | /12 Tue 10/ | /13 Wed 10/14 TI              | ıu 10/15 <mark>1</mark>                              | Fri 10/16 Sat 10/17 Sun 10/1 | 8                                                              |       |                                        |     |       |                             |          |
| M T   W T   F   S   S   28 29 30 1   2   3   4   5   6   7   8   9   10   11   12   13   14   15   16   17   18   19   20   21   22   23   24   25   26   27   28   29   30   31   1   2   3   4   5   6   7   8     My calendars  xmikovec@fel.cvut.cz  Settings Create | 09:00<br>10:00<br>11:00<br>12:00 15: | :30 – 16:30 | iprava cviceni<br>L: priprava | Kubalik<br>09:30 – 1<br>10:00 – 1<br>PI<br>13:30 – 1 | OA: priprava prednasky       | 12:00 — 18:00<br>Testovani<br>HeadTracking                     | 09:00 | 0 – 18:00<br>Testovani<br>HeadTracking | 3   | 13:00 | ) – 18:0<br>Testov<br>HeadT |          |

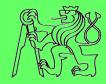

# **Creation of ARIA**

## Rich environment of RIA

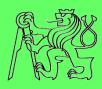

## Modern RIA applications are build from components

- Tree
- Tabs
- Accordion
- Grid
- etc.

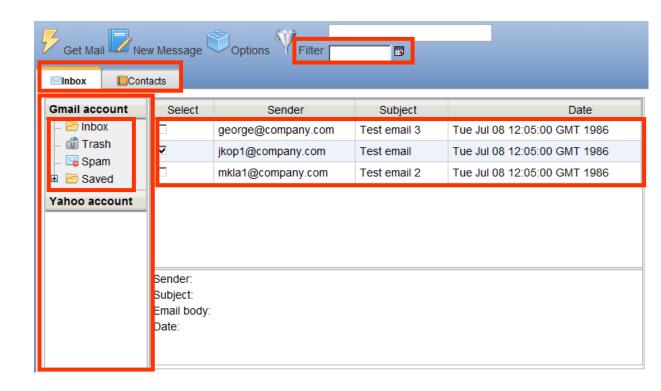

#### Rich world of RIA

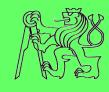

- Web environment is extremely variable
- Accessibility depends on:
  - Type of OS
    - Windows, Linux, Mac, ...
  - Type of Web browser
    - Firefox, IE, Safari, Chrome, ...
  - Type of Screen reader
    - Jaws, NVDA, Orca, ...
- No configuration is 100% ARIA compliant

## Three steps towards accessible RIA

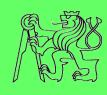

- 1. Accessibility of RIA components
- 2. Accessibility of RIA applications
- 3. Testing of application accessibility

## Three steps towards accessible RIA

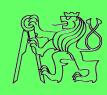

- 1. Accessibility of RIA components
- 2. Accessibility of RIA applications
- 3. Testing of application accessibility

## Offline component prototype

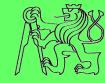

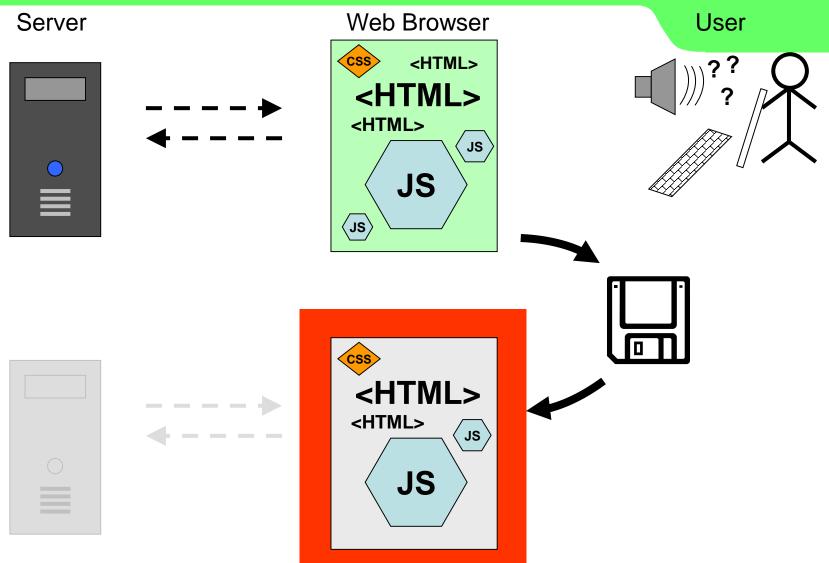

## Offline component prototype

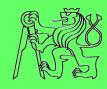

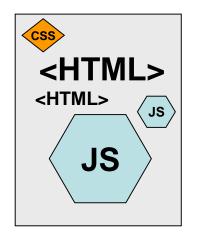

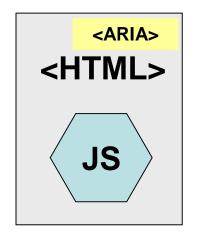

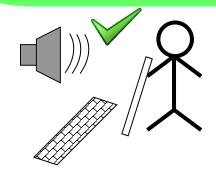

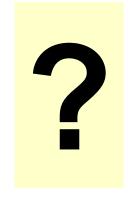

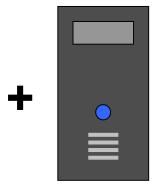

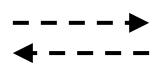

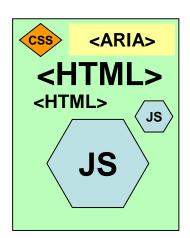

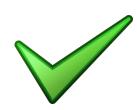

# Accessibility of RIA components

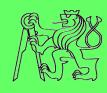

- 1. Create offline component prototype
- 2. Simplify the component architecture
- 3. Add WAI-ARIA attributes into offline component prototypes
  - Implementing ARIA attributes
  - Implementing keyboard navigation
- 4. Implement changes back to the server
  - Test whether results are accessible

## Three steps towards accessible RIA

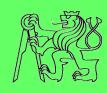

- 1. Accessibility of RIA components
- 2. Accessibility of RIA applications
- 3. Testing of application accessibility

## Issues to be implemented

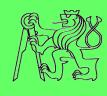

- Navigation on the page
- Relationships between components
- Dynamic changes of presented information

 Created set of 11 heuristics based on Nealson's usability heuristics

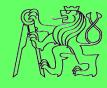

- 1. Design with screen reader modes in mind
- 2. Provide text alternative for all non-textual elements
- 3. Use headings to mark important areas
- 4. Handle hidden section appropriately
- Communicate important information and feedback as soon as possible
- 6. Create proper linkage of controls, labels and messages
- 7. Distinguish all components
- Define complete keyboard operation and where possible, standardize
- 9. Define document structure with ARIA landmarks
- 10. Provide a logical tab order
- 11. Use buttons for functions and links for linking

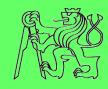

#### Design with screen reader modes in mind

2.

3.

4.

**5.** 

6.

use **several browsing modes**. Make sure all parts of the web page are accessible at least with "virtual cursor" and "forms mode". In forms mode all information in the form area must be linked to one of the form elements as a label or description. 7.

Screen readers and another assistive technologies

oon as

- Define complete keyboard operation and where possible, standardize
- Define document structure with ARIA landmarks
- **10.** Provide a logical tab order
- 11. Use buttons for functions and links for linking

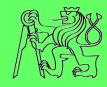

toon as

- 1. Design with screen reader modes in mind
- 2. Provide text alternative for all non-textual elements
- Icons and other similar visual elements that carry
- information to the user should have a textual alternative available. The only **exception** is when a
- non-textual element is used for **decoration** or layout
- 7. purposes.

3.

- 8. Define complete keyboard operation and where possible, standardize
- 9. Define document structure with ARIA landmarks
- 10. Provide a logical tab order
- 11. Use buttons for functions and links for linking

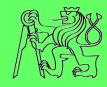

toon as

- 1. Design with screen reader modes in mind
- 2. Provide text alternative for all non-textual elements
- 3. Use headings to mark important areas
- 4.
- Headings are the only elements with various levels of importance. They are often **used to scan the content** and should be used when possible to denote
- sections.

**7.** 

- 8. Define complete keyboard operation and where possible, standardize
- 9. Define document structure with ARIA landmarks
- 10. Provide a logical tab order
- 11. Use buttons for functions and links for linking

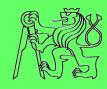

soon as

- 1. Design with screen reader modes in mind
- 2. Provide text alternative for all non-textual elements
- 3. Use headings to mark important areas
- 4. Handle hidden section appropriately
- When showing larger section move focus to the section. When showing a tooltip all content should be connected as description.
- 8. Define complete keyboard operation and where possible, standardize
- 9. Define document structure with ARIA landmarks
- 10. Provide a logical tab order
- 11. Use buttons for functions and links for linking

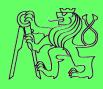

- 1. Design with screen reader modes in mind
- 2. Provide text alternative for all non-textual elements
- 3. Use headings to mark important areas
- 4. Handle hidden section appropriately
- 5. Communicate important information and feedback as soon as possible
- Use on-the-fly validation where possible. Use live
- regions to communicate asynchronous messages.
- 8. standardize
- 9. Define document structure with ARIA landmarks
- 10. Provide a logical tab order
- 11. Use buttons for functions and links for linking

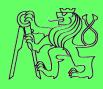

- 1. Design with screen reader modes in mind
- 2. Provide text alternative for all non-textual elements
- 3. Use headings to mark important areas
- 4. Handle hidden section appropriately
- 5. Communicate important information and feedback as soon as possible
- 6. Create proper linkage of controls, labels and messages
- Connect menus with corresponding dynamically
- loaded sections using aria-controls.

9. Define document structure with ARIA landmarks

- 10. Provide a logical tab order
- 11. Use buttons for functions and links for linking

le.

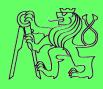

- 1. Design with screen reader modes in mind
- 2. Provide text alternative for all non-textual elements
- 3. Use headings to mark important areas
- 4. Handle hidden section appropriately
- 5. Communicate important information and feedback as soon as possible
- 6. Create proper linkage of controls, labels and messages
- 7. Distinguish all components
- All components that have their Roles identified in WAI-ARIA should be marked using appropriate Role.
- 10. Provide a logical tab order
- 11. Use buttons for functions and links for linking

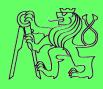

- 1. Design with screen reader modes in mind
- 2. Provide text alternative for all non-textual elements
- 3. Use headings to mark important areas
- 4. Handle hidden section appropriately
- 5. Communicate important information and feedback as soon as possible
- 6. Create proper linkage of controls, labels and messages
- 7. Distinguish all components
- Define complete keyboard operation and where possible, standardize
- 9.
- 10.
- 11.
- Use design patterns defined in WAI-ARIA or DHTML Style Guide to determine the proper keyboard navigation before implementing your own.

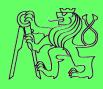

- 1. Design with screen reader modes in mind
- 2. Provide text alternative for all non-textual elements
- 3. Use headings to mark important areas
- 4. Handle hidden section appropriately
- 5. Communicate important information and feedback as soon as possible
- 6. Create proper linkage of controls, labels and messages
- 7. Identify as many common structure parts as possible
- and apply WAI-ARIA landmark roles to them.
- 9. Define document structure with ARIA landmarks
- 10. Provide a logical tab order
- 11. Use buttons for functions and links for linking

le.

9\_

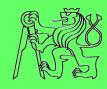

- Design with screen reader modes in mind
- Provide text alternative for all non-textual elements
- Use headings to mark important areas
- Handle hidden section appropriately
- 5. Communicate important information and feedback as soon as
- **Menus** should be **close** in the means of tab order **to** 6. the sections they are affecting. Tab order is
- 7. important as it is used to quickly scan the page for 8. interactive components. If the tab order is faulty, the
  - mental model of the web page will likely be incorrect.
- 10. Provide a logical tab order
- 11. Use buttons for functions and links for linking

le,

**10**.

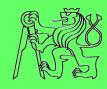

- 1. Design with screen reader modes in mind
- 2. Provide text alternative for all non-textual elements
- 3. Use headings to mark important areas
- 4. Handle hidden section appropriately
- 5. Communicate important information and feedback as soon as possible
- 6. Create proper linkage of controls, labels and messages
- 7. Make clear distinction between buttons and links.
- For all functions that are available on the page use buttons. For navigation purposes and for linking to other pages or anchoring, use links.
- 11. Use buttons for functions and links for linking

le,

## Three steps towards accessible RIA

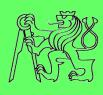

- 1. Accessibility of RIA components
- 2. Accessibility of RIA applications
- 3. Testing of application accessibility

## Testing of application accessibility

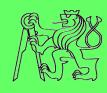

- Developer is typically NOT:
  - Blind user
  - Used to operate screen reader
- Need for accessibility testing with blind users

- Early stages of development means:
  - Poor accessibility
  - Need for support of accessibility testing

## View of blind user

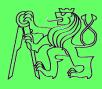

 User sees some components just partially or they seem missing

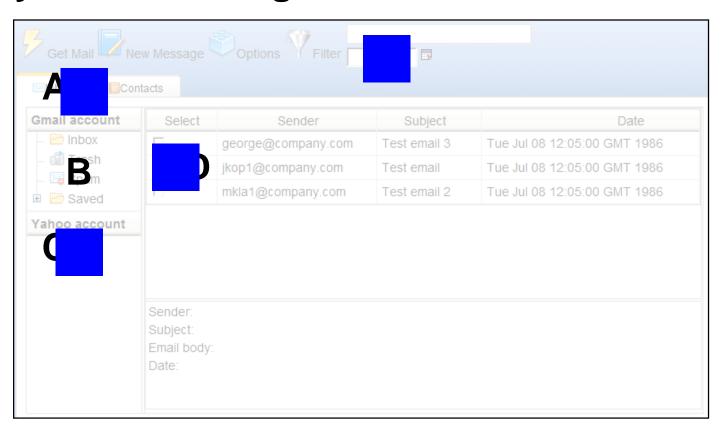

### View of developer

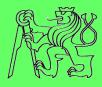

#### Developer sees all the components

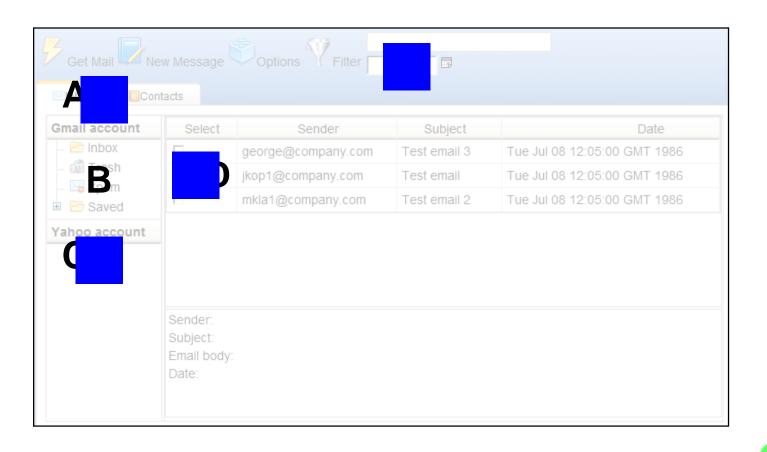

## View of user with description

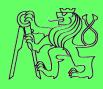

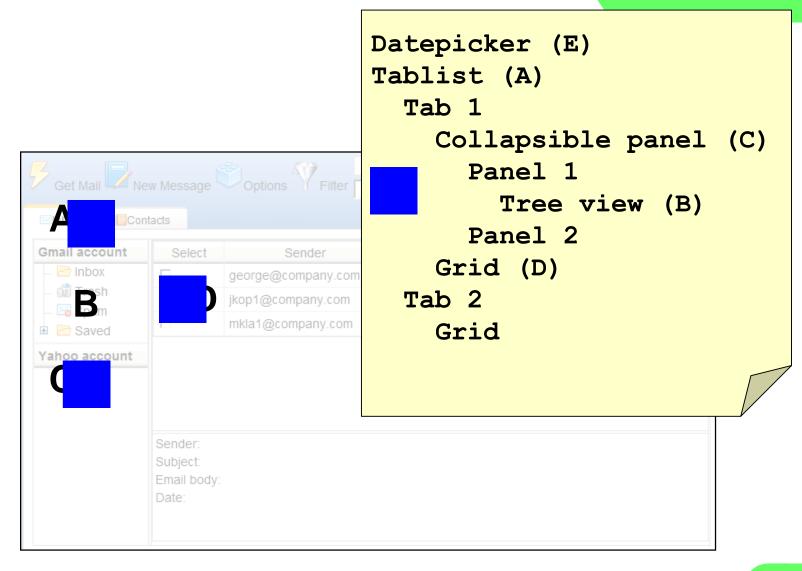

## RIA accessibility - summary

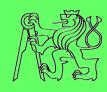

- RIA accessibility is complicated and complex process
  - Has to be treated in phases
- Valid testing is complicated
  - Support of blind tester needed

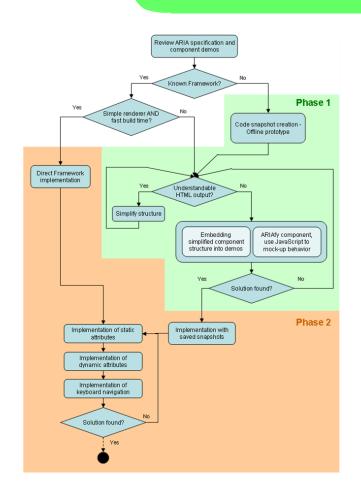

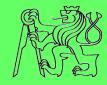

# Simulation and inspection tools

#### Color checkers

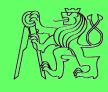

 Simulates color blindness and other visual impairments

- Web applications
  - http://webaim.org/resources/contrastchecker/
  - http://www.snook.ca/technical/colour\_contrast/colour.html
- Firefox extensions
  - Web Developer
  - Color Checker

# DIAS: Disability Impairment Approximation Tool

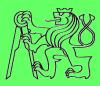

- Simulation of impairments
- Inspection of the code
- Integration with IDE (NetBeans)
- http://sourceforge.net/projects/diasnb/

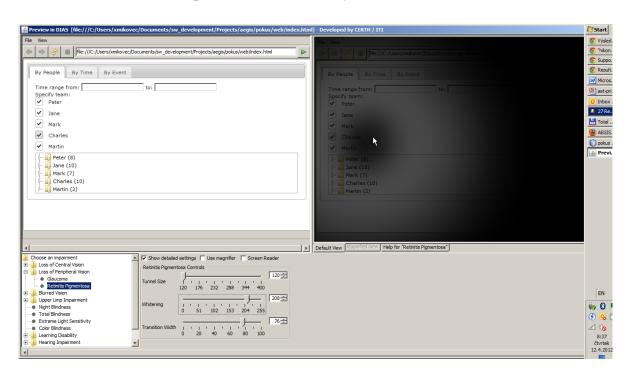

### WaaT: Web A11y assessment tool

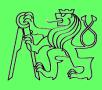

- Assesses the a11y of web applications
- Integrated with IDE (NetBeans)

http://sourceforge.net/projects/waat/

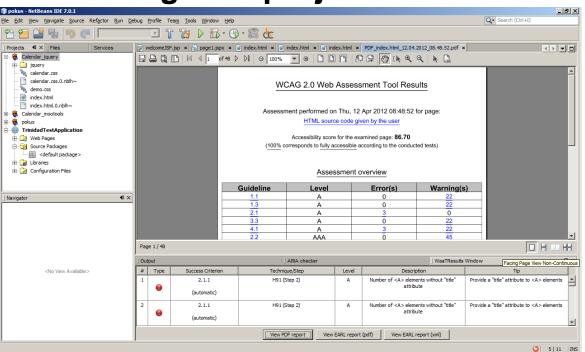

#### **MIS tool**

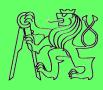

- Simulates visual impairments
- Simulates mobile environment
- https://cent.felk.cvut. cz/hci/accessible/ind ex.php?page=mis

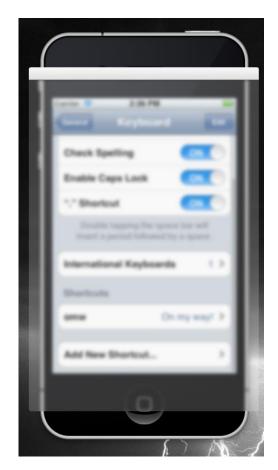

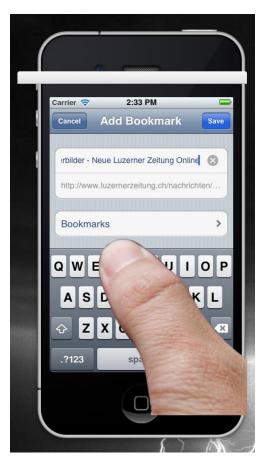

# Computer vs mobile environment

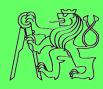

- Computer
  - Keyboard, mouse
  - Large LCD monitor
  - Steady environment (indoors)
    - Artificial lightning
    - Fixed position
    - Planned activity

#### Mobile

- Touch screen,
   HW buttons
- Small display
- Changing environment (outdoor)
  - Sun, darkness
  - Movements
  - Frequent unpredictable interruption

# Simulation of mobile environment in office?

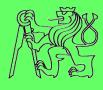

- More factors should be taken into account
- Combination of factors also important
- Difficult to simulate in office environment

Hard to imagine

Simulation desired

# Mobile Impairment Simulation tool

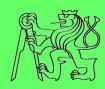

- Filter overlay window
- Independent on mobile platform
  - Android
  - BlackBerry
  - iOS
  - Symbian
  - Windows 7
  - \_ ...

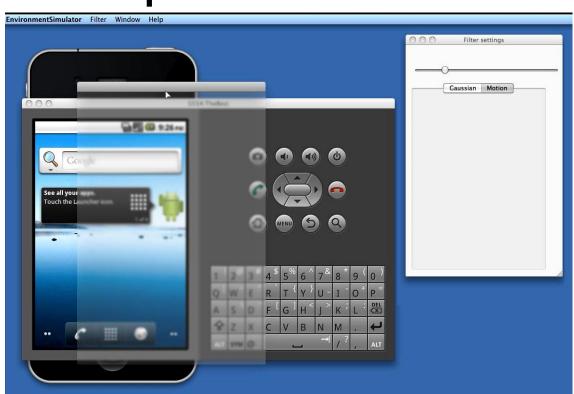

## Categories of simulated issues

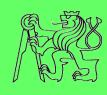

- Visual impairment
  - Tunnel vision
  - Blurred vision
  - Color blindness
- Occlusion of the display
  - Finger occlusion
- Reflection on the display
  - Static reflections
  - Display tremor
- Combined simulations

## Visual impairment

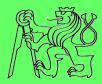

Blurred vision

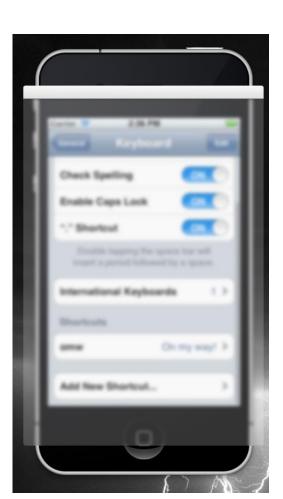

Tunnel vision

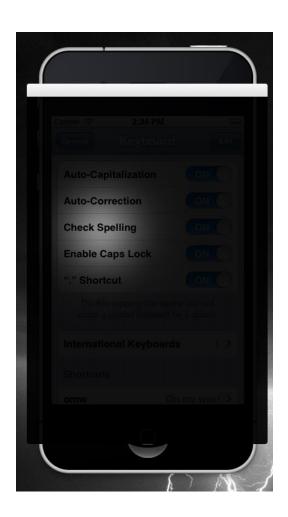

Color blindness

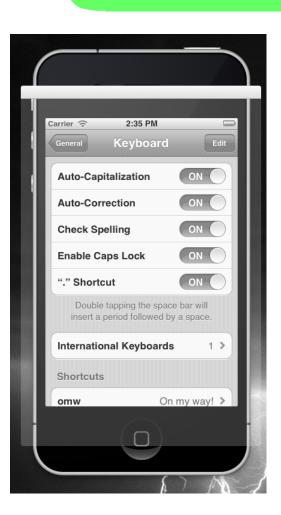

# Occlusion of the display

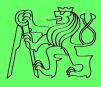

#### Real world

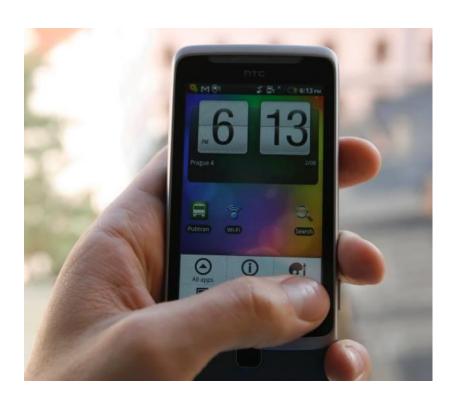

#### Simulation

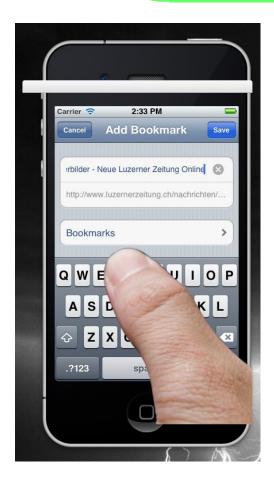

# Reflection on the display

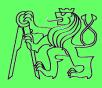

#### Real world

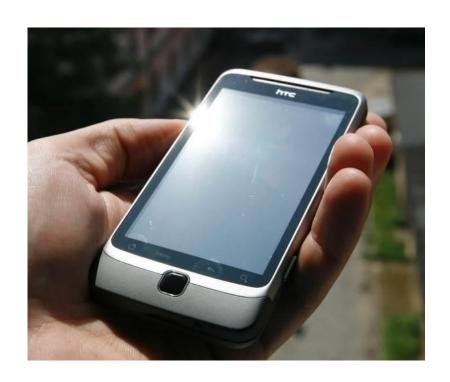

#### Simulation

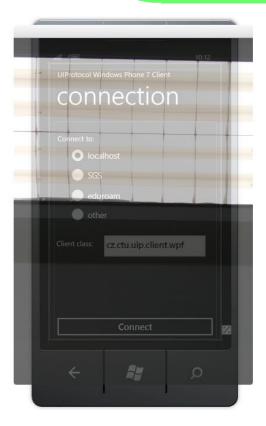

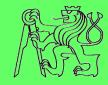

# Development tools supporting accessibility

# Development process with a11y support

**Accessibility Advisor** 

**Developer** 

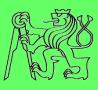

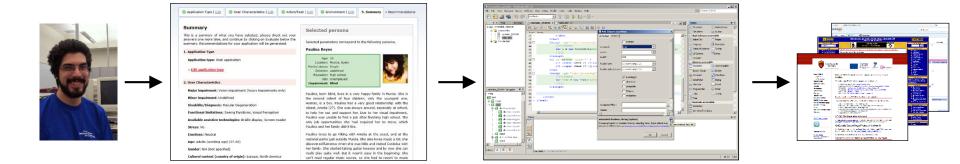

**ARIA** developer

**Final applications** 

### **Development tools supporting a11y**

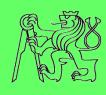

- AEGIS Accessibility Advisor
  - https://cent.felk.cvut.cz/hci/aegis/public/accessibil ity-advisor/ (experimental version)
- AEGIS Developer tool
  - https://cent.felk.cvut.cz/hci/aegis/?page=aadt
- SUCESS ARIA Checker
  - https://cent.felk.cvut.cz/hci/coe/?page=aria\_checker

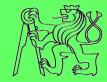

# Thank you

#### Zdeněk Míkovec

Czech Technical University in Prague xmikovec@fel.cvut.cz